# **beel 4.0 per Mae**

 $M$   $M$  c  $M$   $N$  c  $N$  c  $N$ **-----------------------------------------**

r:I*redo che la vita di qualsiasi cosa* L:I<sup>o</sup> *persona sia scandita da tappe che, nell'evolversi degli eventi, si configurano quasi come pietre miliari cui* è *possibile fare riferimento per inquadrare in maniera univoca episodi significativi nell'ambito del cursus vitale della cosa* o *della persona stessa. E queste, per così dire, punte di iceberg della nostra vita ci permettono di fissare date, avvenimenti, svolte importanti che hanno significato non tanto in funzione specificamente anagrafica* o *temporale,* ma *perché ci appaiono come punti di riferimento, quasi segnali direzionali, destinati* a *scandire la nostra esistenza secondo tappe che spesso hanno ben poco* a *che dividere col calendario.*

*Nel corso della mia vita con Mac (non sembra tanto il titolo di un film di Minnelli?) ci sono certi punti fermi che chiunque abbia adottato e amato questa macchina dall'inizio, dal lontano* 1984, *ricorda con affetto e, appunto come punto di riferimento. Dalla comparsa del mitico 128-512, il mondo Mac* è *stato oggetto di tanti cambi di scena, modifiche, avvicendamenti e, perché no, momenti di crisi, che magari hanno solo sfiorato chi non era davvero attento osservatore di questo mondo. E così i nostri punti di riferimento obbligati sono stati l'avvento della serie Il, il portatile e i notebook, la controversia con Microsoft-Windows e le interminabili discussioni su come quando e perché c'è stata* o *no la copia tura e così via. Eppure, in tutta la vita Mac, ci sono state certe altre presenze, altrettanto importanti, che fin dall'inizio hanno scandito la sua vita. Una di queste* è *senza dubbio Excel.*

# *Excel4*

Comparso all'inizio sotto l'onorato no-

#### **Microsoft Excel** 4.0 **per Macintosh**

**Produttore e distributore:** *Microsoft S.p.A. Centro Direz. Milano oltre Pal. Tiepolo Via Cassanese,* 224 - *20090 Segrate (MI) Tel. 02/269121* **Prezzi** *(lVA esclusa): Excel4.0 (italiano) L. 895.000 Excel4.0 (inglese) L. 695.000*

# *di Raffaello De Masi* **..........................**

me di Multiplan, ereditato da altre piattaforme, lo spreadsheet Macintosh per antonomasia vide la luce nella mitica versione 1.0 nel lontano 1985. Quella release doveva rappresentare per numerosi anni lo stato dell'arte del foglio elettronico Mac, visto che in quegli anni Microsoft, che si cullava in quest'area sugli allori, upgradava i suoi pacchetti ad intervalli di più anni. Dal 1989, con la comparsa della versione 1.51 e 2 le cose cambiarono. Microsoft cominciò a sentire sul collo il fiato di nuovi protagonisti nei campi che fino ad allora aveva pensato, certo a torto, fossero di suo monopolio, e decise di correre ai ripari, in parte abbandonando a se stessi pacchetti che pur avevano avuto un successo enorme (leggi MS File) in parte procedendo ad una molto più logica e corretta politica di manutenzione e upgrade continuo dei suoi pacchetti, primi tra tutti Word ed Excel.

Gli ultimi tre anni hanno visto il passaggio alla versione 3 e, successivamente, 4 di quello che è universalmente ritenuto, almeno a quanto si legge sulle riviste dedicate, il più potente spreadsheet oggi disponibile su Mac. Stranamente, i tempi intercorsi tra le versioni successive sono in progressione geometrica, tanto che tra la 3 e la 4 sono passati solo pochi mesi. Ciononostante è possibile affermare che la versione di cui effettuiamo la prova oggi rappresenta sicuramente il più ricco upgrade mai realizzato su questo pacchetto.

### */I package*

Probabilmente per evidenziare che si tratta di una vera nuova edizione del package, Excel 4 si presenta in una veste completamente rinnovata. Il pacchetto assume oggi un design del tutto nuovo. Il software custodito in sette dischetti DFDD è per la prima volta fornito in forma compressa (tanto che, una volta espanso, occupa sull'hard disk, la bellezza di oltre otto Mb); la

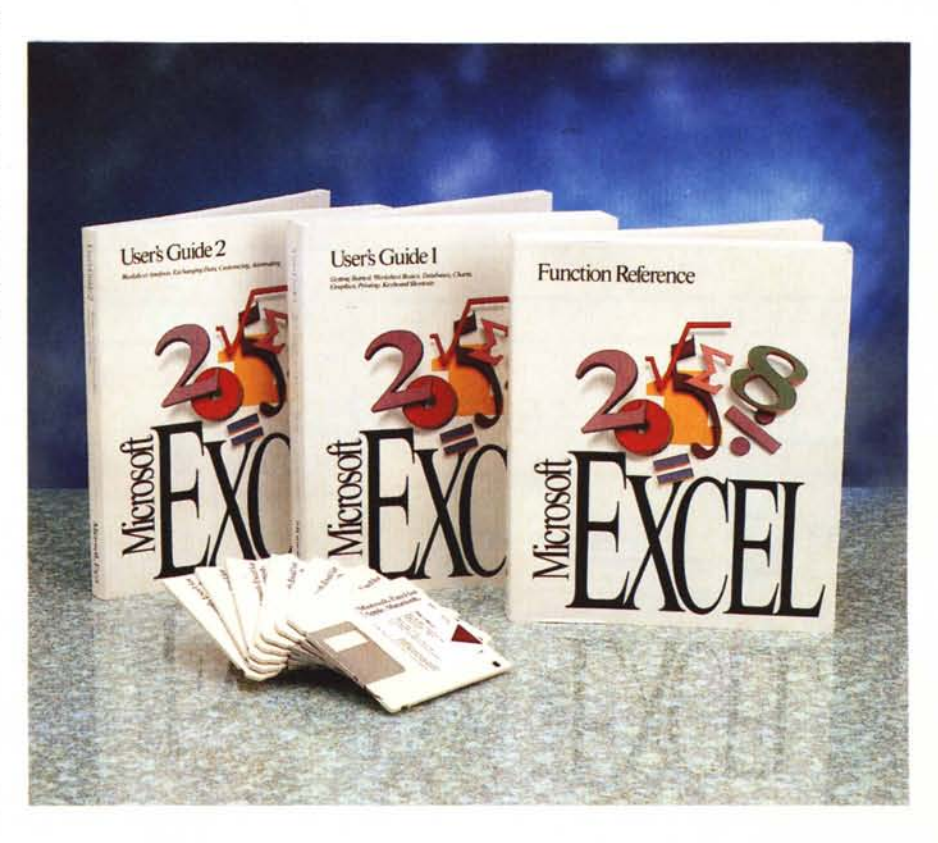

#### MACINTOSH

manualistica è invece stata tutta ridisegnata e riscritta.

Oggi il materiale cartaceo è rappresentato da tre pesanti manuali di base (User Guide 1, User Guide 2 e Function Reference) da un fascicoletto dedicato al DAM (Data Access Macro) e da una serie innumerevole di fogli volanti che vanno dal pratico cartoncino guida per l'installazione alle modifiche dell'ultima ora. I manuali, diversamente da quanto era avvenuto per la versione 3 (che forniva la vecchia manualistica del 2 e in più due volumetti dedicati alle nuove caratteristiche inserite nel pacchetto), sono stati completamente ridisegnati e. in oltre 1500 pagine, rappresentano la più potente e completa guida all'uso del pacchetto.

La nuova organizzazione dei manuali si estende fino alla grafica, che utilizza stampa in due colori e una meglio organizzata gestione delle testate. Al contrario di Word, che utilizza la perversa tecnica del manuale costruito secondo l'ordine alfabetico dei comandi, Excel conserva ancora l'aspetto tradizionale, introducendo l'utente, anche novizio, nel mondo dei fogli elettronici in maniera progressiva e garbata.

Dicevamo del software: una volta scompattato (utilizzando la ben nota tecnica dell'Installer, che qui viene definito Setup Program) esso si presenta ben ordinato in una cartella che comprende il programma principale (quasi 2 mega di peso), un Help anch'esso estremamente muscoloso (1.2 Mb), due stack Hypercard per un corso di autoistruzione, il Dialog Editor (anch'esso sottoposto a revisione) e due cartelle, una ben colma di macro (oltre 3 Megabyte, quasi a far perdonare la loro

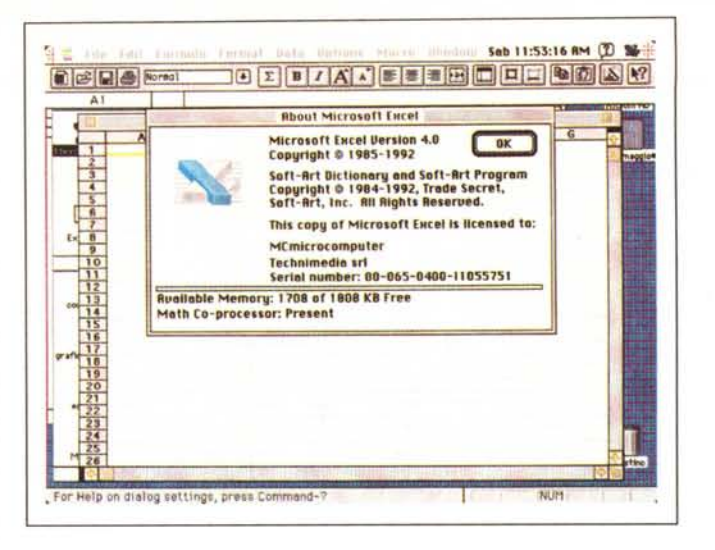

assenza nel pacchetto Word), l'altra completa di una serie di esempi ben articolati; non mancano, come al solito, i «Read me» dell'ultima ora.

#### Cosa c'è di nuovo in Excel 4

Per la prima volta Microsoft dà grande enfasi alla collaborazione degli utenti. La premessa del manuale d'istruzioni è quindi dedicata ai ringraziamenti a quanti hanno scritto a MS per fornire suggerimenti e giudizi. Microsoft ammette quindi che la messe di commenti ricevuta negli anni dagli utenti ha permesso di offrire un sempre miglior metodo d'uso, una maggiore potenzialità e professionalità del pacchetto, e certe nuove caratteristiche (come un supporto di tipo «presentation» che non era stato immaginato neppure dai progettisti). La documentazione di base e il manuale d'istruzioni è oggi, come dicevamo, diviso in due parti (ricordiamo solo che la documentazione è identica. e intercambiabile, tra le due versioni per MS-DOS e Windows): è fornito (nelle versioni Windows) un manualetto per la conversione di file 1-2-3 in Excel (in Mac questo non è necessario, visto che i file redatti con la versione 1 e 1.1 di 1-2-3 sono leggibili immediatamente da Excel 4), e per l'utilizzo delle relative macro. Ancora «Tools Quick Reference» un manualetto di una diecina di pagine (peccato non sia redatto su cartoncino e non abbia un formato più maneggevole) mette a disposizione una velocissima guida agli strumenti del pacchetto, oltre che alle azioni più comuni e a quelle di nuova realizzazione (come spostamento di blocchi di dati, selezioni multiple, uso di macro, ecc.)

La finestra d'apertura

del pacchetto.

Riquardo all'help, che si presentava come una delle utility che, in questa versione, aveva avuto le maggiori modifiche (lo stesso file della versione precedente era grosso circa la metà) c'è stato un curioso contrattempo: pur avendo installato correttamente il pacchetto, il

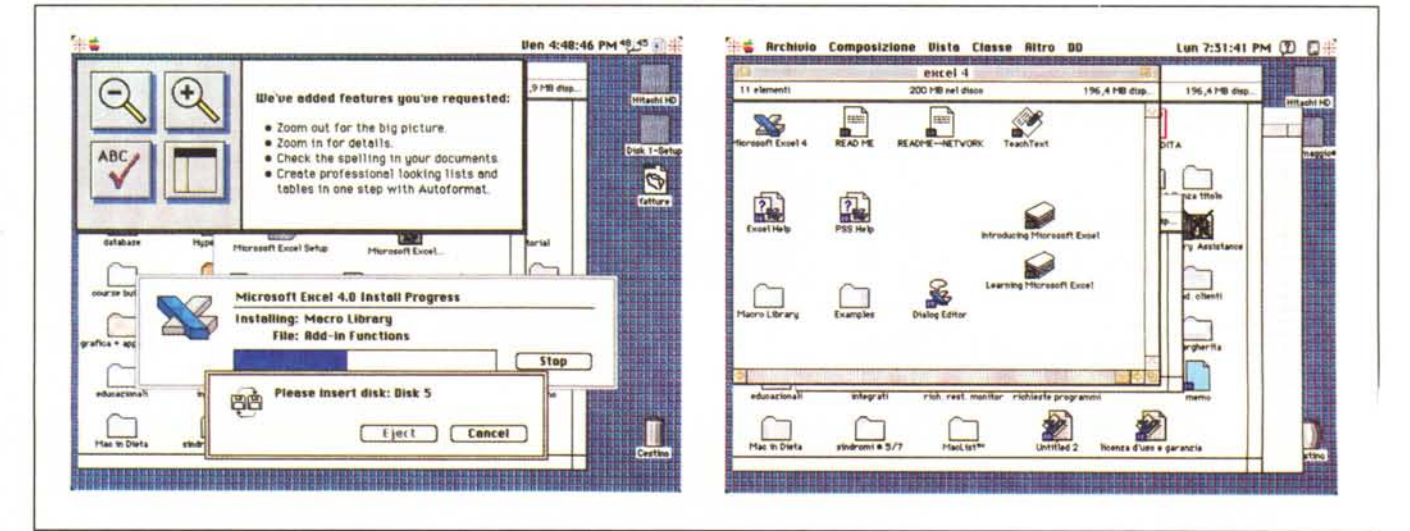

L'uso di Installer e il contenuto finale della cartella (si noti come durante l'installazione una piacevole animazione mostri le novità introdotte nella versione 4

#### MACINTOSH

*Le operazioni di assegnazione alla memoria;* si *noti come il package possa addirittura funzionare con 512K.*

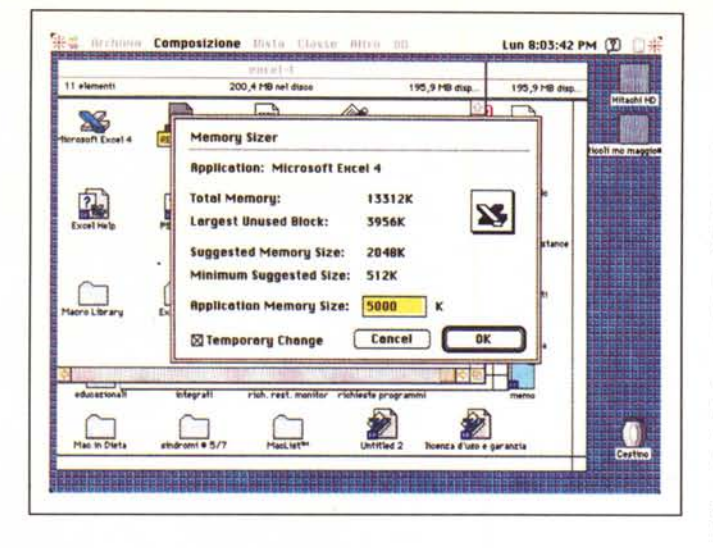

worksheet si rifiutava di collaborare con l'help, che non era praticamente visto. Una telefonata a Microsoft Italia e, grazie alla pazienza del sig. Renato Gobbo, il problema era risolto (si trattava essenzialmente del mio system, con i suoi otto mega di meandri sconfinati). Un altro problema era legato al fatto che risultava praticamente impossibile eseguire l'installazione sul mio PowerBook 100; lo stesso sig. Gobbo mi informava di essere già a conoscenza del problema (che faceva capo a un difetto insito nei driver del PowerBook stesso). La soluzione risultava a questo punto semplice: bastava copiare il package su dischetti formattati su tali driver e il gioco era fatto.

L'help è organizzato in maniera molto elegante, con argomenti gestiti in forma gerarchica e con la possibilità di accedere direttamente all'aiuto cercato attraverso una tecnica «context sensitive». Praticamente tutti gli argomenti sono trattati al completo, con spiegazioni

esaurienti e veloci; un'utile nota finale, del tipo «See Also», permette di accedere facilmente alla chiarificazione totale di tutto quanto ancora in dubbio riguardo al problema.

L'Help è comunque ampiamente coadiuvato dai tutorial che in ambiente Windows sono organizzati in 5 lezioni e in quello Mac in 2, queste ultime messe a punto su pile di stack Hypercard.

#### *Nuove caratteristiche d'uso* e *nuovi tool relativi*

Questo insieme di modifiche, la più numerosa e la più soggetta ad aggiornamenti, offre oggi un gruppo di caratteristiche di livello decisamente avanzato. Tra quelle di più immediato uso o che stupiscono per la notevole potenza e facilità d'utilizzo vediamo:

il comando «Autofill»; si tratta di un comando molto ben realizzato, che sulle riviste statunitensi, quando si cominciò a sapere qualcosa di questa nuova versione attraverso le indiscrezioni dei beta tester, riscosse immediata approvazione; come è noto si basa sulla possibilità di «autoriempire» un range di celle selezionate in cui siano noti per così dire, i valori di partenza e di arrivo; l'operazione vale e funziona in presenza di dati numerici, ma anche su date o nomi di mesi

- Nuova tecnica di copiatura dei dati; effettuando una selezione e cliccando una sola volta su di essa, questa può essere «trascinata» su un'altra locazione senza usare il classico comando «Copy-Paste»; si tratta di qualcosa di abbastanza simile a quanto già implementato su Word 5.

- Nuovi toolbar; si tratta di una caratteristica davvero entusiasmante; innanzitutto abbiamo a disposizione, in default, un nuovo «ribbon-toolbar», con caratteristiche nuove e comandi che sono risultati, all'analisi dei fatti, di più frequente uso. Ma questa è solo la punta dell'iceberg; il toolbar originale può essere sostituito e/o integrato da altri toolbar; un certo numero di questi sono già stati inseriti nel pacchetto e sono organizzati secondo certe specifiche d'uso del pacchetto stesso (es., ne esiste uno dedicato all'uso di Excel come database, un altro finalizzato alla grafica statistica, ecc.).

Ma non è tutto; se proprio non ve ne va bene neppure uno, è possibile customizzare, entro estesissimi limiti, quelli già presenti, o addirittura costruirsene uno personale.

Nell'ambito di queste facility ricordiamo inoltre la possibilità di accedere a shortcut usando la combinazione Command-Option e cliccando in un punto qualsiasi dello schermo. Si tratta di una

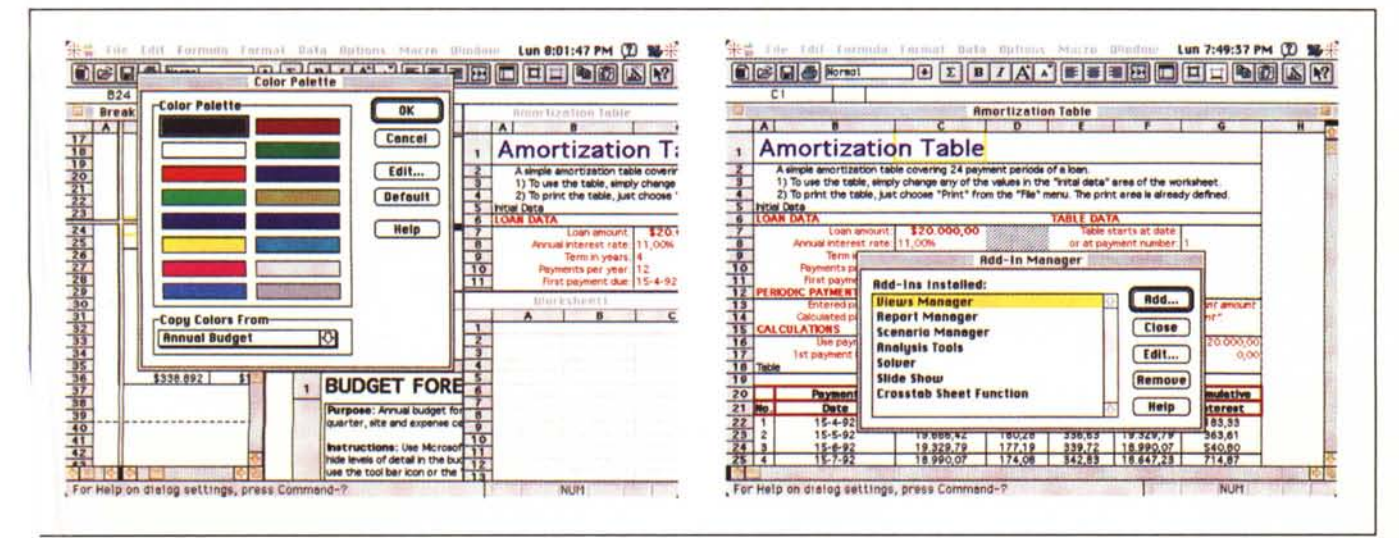

*)ue fasi di customizzazione dell'ambiente.*

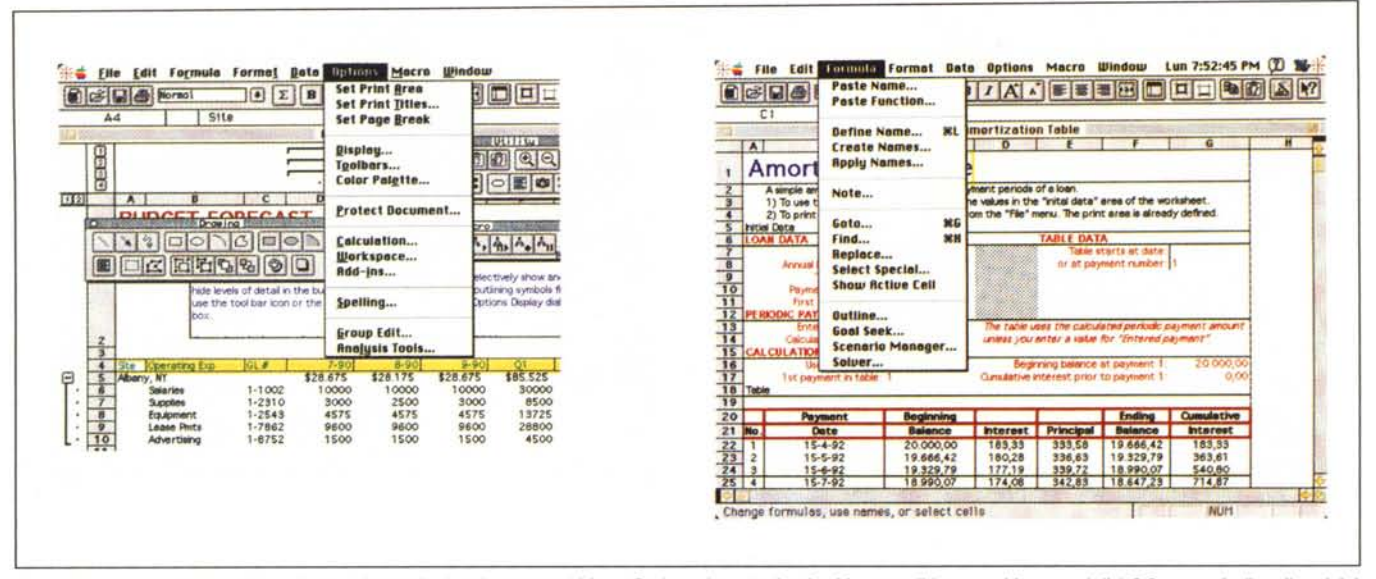

Due dei menu che hanno subito più cambiamenti; si noti come, nel Menu Option, siano stati attivati i comandi key-sensitive propri di 1-2-3 e, per risalire alle origini, del mitico Visicalo

caratteristica simile a quella presente nelle Now Utilities, ma meno potente e più farraginosa da utilizzare. Probabilmente un utente smaliziato ne dimenticherà la presenza quasi subito.

- Sorvoliamo sulla possibilità di utilizzare lo spelling checker; la nostra versione, inglese, era ben poco utile (che raffinatezza, il package permette di scegliere tra un vocabolario inglese e uno statunitense) ma poiché, al momento della pubblicazione di questo articolo. quella italiana sarà già disponibile, mi è parso inutile mettersi a giocherellare con le risorse del vocabolario italiano inserito in Word 5 per farlo riconoscere da Excel 4. Più interessante e utile è senz'altro la possibilità di aprire diversi documenti direttamente dal menu FI-LES\$, come quello di racchiudere documenti logicamente connessi in un workbook. Questo nuovo «oggetto» che si presta meravigliosamente bene all'integrazione con le tecniche di publish-subscribe, consente di gestire gruppi di file in maniera molto agile, creando dei «supergruppi» capaci di gestire un completo ambiente di sviluppo basato, ovviamente, su documenti compatibili (worksheet, fogli macro, chart, blocchi di dialog editor, ecc.). È stata aggiunta, altresì, la possibilità di zoomare sulle celle, con diversi gradi di ingrandimento-riduzione, cosa molto utile quando si desidera avere una vista completa del foglio senza ricorrere al Print\_preview.

- La gestione numerica è stata migliorata. Oggi è possibile ricorrere alla formattazione automatica dei numeri; ad esempio, quando in una cella si custodisce il risultato di una formula che fa

riferimento a un gruppo di celle, anch'esse numeriche, questo assume il formato della prima cella indicata nella formula stessa. A questa caratteristica si aggiunge la possibilità di gestire i formati numerici per categorie, cosa piuttosto agevole e piacevole se si considera l'ordine sparso con cui prima erano organizzati i formati stessi. Sempre nell'ambito della formattazione, ancora, è possibile inserire caratteri come l'ENTER, il RETURN e il TAB nella cella. in modo da rendere senz'altro più leggibile il contenuto stesso.

Sempre per restare in ambito numerico, Excel «perdona» l'omissione della parentesi nelle formule matematiche (ma solo se al primo livello; bene comunque! Una maggiore «permissività» avrebbe aperto la porta a errori ben difficilmente individuabili). Sempre in questo campo, il comando «Paste Function» è oggi organizzato per categorie di funzioni (ricordiamo che Excel è di gran lunga il più fornito di funzioni numeriche e alfanumeriche precostruite), cosa che consente la selezione di un operatore più correttamente (è comunque possibile sempre organizzare tutte le funzioni nel già noto ordine alfabetico).

#### Nuove tecniche e possibilità di formattazione e presentazione

Modifiche di piccolo conto sono state apportate agli stili e alla tecnica di maneggio degli stessi. Oggi Excel 4 supporta completamente Microsoft Mail, e la gestione dei nomi delle aree e delle celle è più semplice e immediato. Ma non è tutto; oggi è possibile centrare il testo su un numero di colonne selezionate, inserire testo verticale nelle celle, formattare automaticamente un range selezionato e creare uno Slide Show, una presentazione utilizzante in maniera combinata fogli, chart, tool grafici, o disegni direttamente importati da altre applicazioni. Questo è consentito attraverso la creazione di uno Slide Show Template, un foglio di base che racchiude, per così dire, il sommario delle schermate destinate a succedersi sullo schermo (non è possibile stampare uno Slide Show). Nell'ambito della presentazione è possibile inoltre stabilire l'effetto di transizione (tra cui una interessante dissolvenza), la velocità dello stesso effetto, il metodo dell'avanzamento degli slide e il suono-commento destinato ad accompagnare la presentazione (Excel 4 supporta completamente la gestione del microfono delle ultime macchine Mac). Nell'ambito della migliore resa grafica, inoltre, sono forniti già pronti una serie di fogli «stazionari» con palette di colori coordinati da far invidia a Missoni.

È il caso di descrivere qui anche le nuove feature di stampa. Oggi è permesso controllare la direzione di stampa; come si ricorderà nella versione precedente l'ordine di stampa di più pagine era organizzato secondo la successione sopra-sotto e sinistro-destro. Oggi questa scelta è fatta dall'utente. Sempre in questa fase è lecito scegliere anche la cifra da cui iniziare la numerazione, che può oggi essere inserita dappertutto, contando anche su un ambiente di gestione delle testate e dei piè d pagina molto più raffinato: è possibile

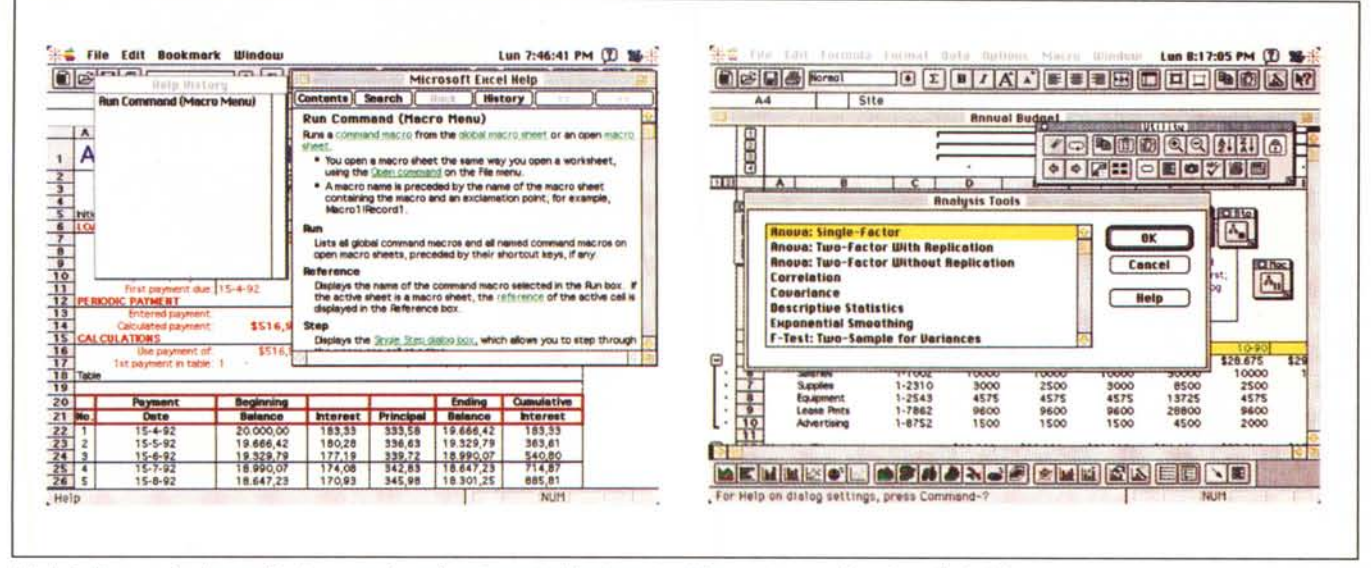

L'help in linea, molto ben realizzato, e una fase di caricamento di setup esterni (in questo caso il package Analysis).

scegliere cosa inserire in questi spazi con grande precisione e raffinatezza (testo, ora e data, nº pagina, tipo di carattere, disegni, titolo del documento, ecc.) e il tutto può essere poi tradotto in report raffinati fino a divenire veri e propri «scenari»

Nuove caratteristiche nel campo dell'analisi, del charting e dell'output.

Come ben tutti sanno, una delle croci e delizie della creazione di chart è quella di accuratizzare la chart stessa, attraverso una serie di operazioni che vanno dalla scelta della chart alla formattazione del piano di lavoro, alla creazione di legende, frecce, testo e così via. Oggi supplisce a questo problema ChartWizard, un tool estremamente raffinato, che, una volta invocato nel momento in cui si decide di costruire una chart. conduce mano per mano attraverso tutte le fasi di formattazione della chart stessa; se si tiene conto che tutto questo è registrabile, una sola volta, attraverso una macro, il gioco, come mi capita spesso di dire, è fatto!

Altra caratteristica della nuova release da tenere in conto è la possibilità di assegnare nomi a «viste» del worksheet. In parole povere, attraverso il comando Views, videate diverse possono essere «chiamate» con diversi nomi; in tal modo è possibile richiamare e far riferimento ad esse, per esempio, nella creazione di una macro che controlli una presentazione, o in una formattazione particolare di stampa. Un'altra caratteristica afferente a quest'area è la possibilità d'uso dello «Scenario Manager», una macro precostruita di notevole interesse.

Uno «Scenario» è un foglio di lavoro in cui è possibile cambiare un gruppo di valori, letteralmente un «changing cells range», definendo una volta per tutte il blocco delle celle e i valori da sostituire. Il blocco di celle è individuato, una volta per tutte, inserendole in una chiamata da menu, e queste celle saranno inserite in un dialog box sempre presente (si tratta in altri termini di un foglio supplementare da cui i valori sono attinti) che regola, volta per volta, il variare dei valori in gioco. I box di gestione dello scenario possono essere nidificati, cosa che rende oltre tutto anche molto coreografica la scena; in questo modo la gestione del «what-if» diviene semplicissima e di immediato impatto, se si considera che tutte le utility di sistema.

come formattazione, creazione di slide e di viste, report, e così via sono tutte accessibili direttamente.

Sempre nell'ambito d'analisi numerica trattato esiste un completo pacchetto di funzioni del tutto nuove nel campo finanziario, statistico e scientifico. Quest'area si presenta di grande interesse, se si tiene conto che ad essa concorre la più interessante feature del passato package, l'Equation Solver, che qui appare ben più potente e di accesso molto più facile.

#### Nuove funzioni Macro e DataBase

Per quanto riguarda l'area della automatizzazione e della gestione delle ma-

Eccezionale! Una fase di customizzazione di ben 6 righelli

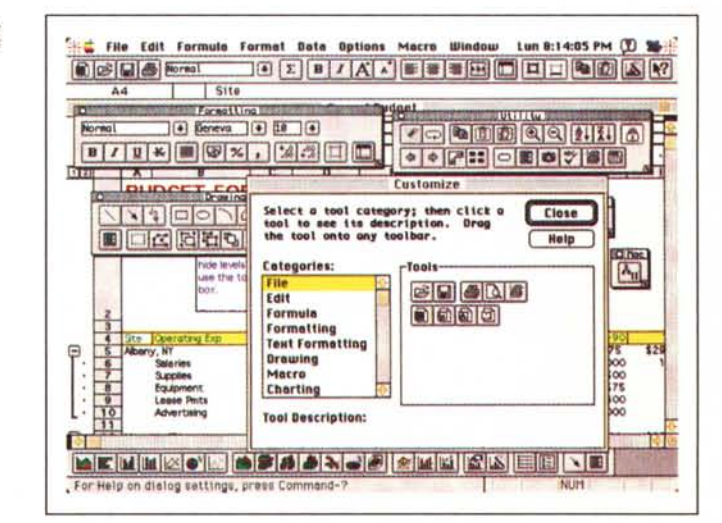

cro, area principe di Excel fin dall'85 (ma, mi chiedo ancora una volta, come mai non sono riusciti a introdurre le macro in Word?) le notevoli e collaudate potenzialità sono state ulteriormente perfezionate con l'introduzione di caratteristiche originali; tra tutte ricordiamo la possibilità di introdurre pause nel «corso» della macro, con recupero successivo attraverso un comando «Resume» già inserito nel toolbar. Accanto a queste esiste, come già in precedenza, la possibilità di aggiungere macro del tipo «add-in» (se vogliamo, Equation Solver e Scenario sono vere e proprie macro add-in); certe macro, addirittura possono essere del tipo autoeseguibile. Ma non basta: sono state introdotte nuove funzioni, come «ON.ENTRY» e «ON.DOUBLECLICK», che possono avviare una macro quando un certo evento accade (ad esempio è possibile creare un foglio che si autorisolve quando viene dato un input). È possibile creare un foglio macro globale, che è caricato automaticamente come un «hidden sheet» al lancio di Excel. La possibilità di customizzare completamente i toolbar si spinge fino alla possibilità di agganciare macro ad esso, e la specializzazione delle macro è tanto avanzata da chiamare essa stessa toolbar.

Le funzioni CALL e REGISTER includono supporto per applicazioni DLL e XLL. In questo modo è possibile chiamare macro (e ovviamente fogli) Excel da altre applicazioni e la disponibilità di inserire bottoni in box di dialogo del tipo «Assign to Object» permette di gestire complessi fogli solo usando il mouse.

In Excel 3 le operazioni di collegamento tra bottoni e macro sheet dovevano essere modificati manualmente quando il nome di una locazione di cella era cambiato. Con la versione 4 i collegamenti vengono automaticamente aggiornati e ricostruiti per obbedire alle necessità iniziali.

Ed è il caso, adesso, di accennare alla gestione di basi di dati. Sebbene questa sia stata considerata solo come una possibilità accessoria del pacchetto val la pena ricordare che Excel 4 offre caratteristiche d'utilizzo ben paragonabili a un medio database. Una nuova caratteristica del pacchetto permette di eseguire riferimenti incrociati tra le celle ma mi sembra senz'altro più interessante, a conclusione dell'analisi del package, ricordare I presenza del MS Excel Database Access.

Di cosa si tratta è presto detto. Molte compagnie offrono basi di dati finanziari, economici, matematici leggibili dalla maggior parte dei database presenti in commercio.

Excel 4 ha la possibilità di caricare

Alcuni output, ricavati

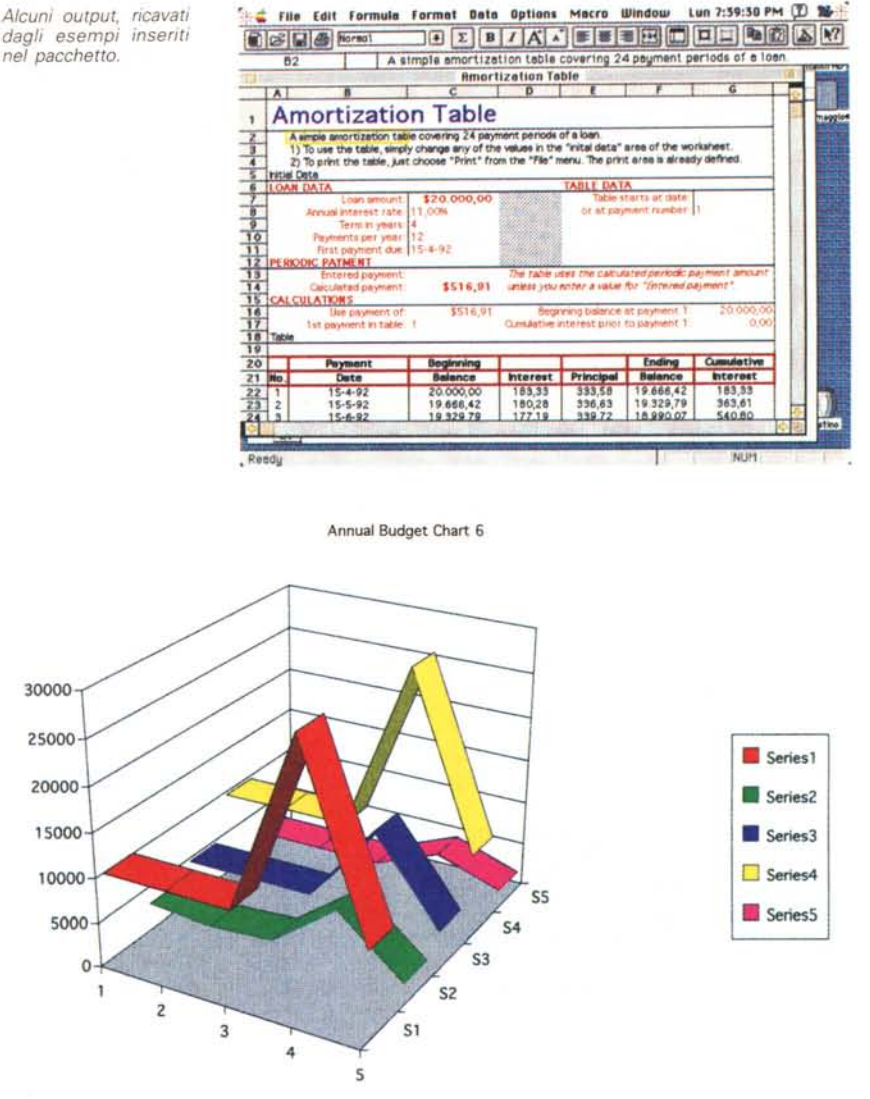

queste basi di dati per poterle analizzare nel suo ambiente.

Excel 4 usa DAL (Data Access Language), tecnologia di proprietà Apple, per accedere a dati contenuti in database esterni. Ovviamente DAL deve essere installato sulla macchina, la stessa deve essere connessa a un network, il programma server DAI deve essere attivo e accessibile sul server di rete, e deve essere stata superata la fase di autorizzazione all'accesso.

DAM (Data Access Macro) va caricata come una comune macro; immediatamente dopo quattro nuovi comandi (Paste Fieldname, SQL Query, Query Assistant, e Close Connection) appaiono nel menu Data e un nuovo comando «Query Destination» appare nel menu Options. Con questi nuovi comandi è possibile organizzare query, e, dopo la riorganizzazione, reinserirli nel database remoto senza necessità di conoscere linguaggi di query strutturata.

Per accedere a un database remoto si parte da un foglio Excel, si lancia la macro Data Access, si specifica il database a cui si desidera accedere, si selezionano i nomi dei campi e i criteri d'estrazione dei dati e si dà il comando d'estrazione. Tutti questi passaggi vengono sviluppati attraverso i comandi già nominati, presenti nel menu Data.

Poiché la fase più delicata dell'operazione è senz'altro quella del query, Excel mette a disposizione Query Assistant, una facile strada per generare query e per lavorare su database esterni. In pratica si tratta di una macro che permette di gestire quelle specifiche di

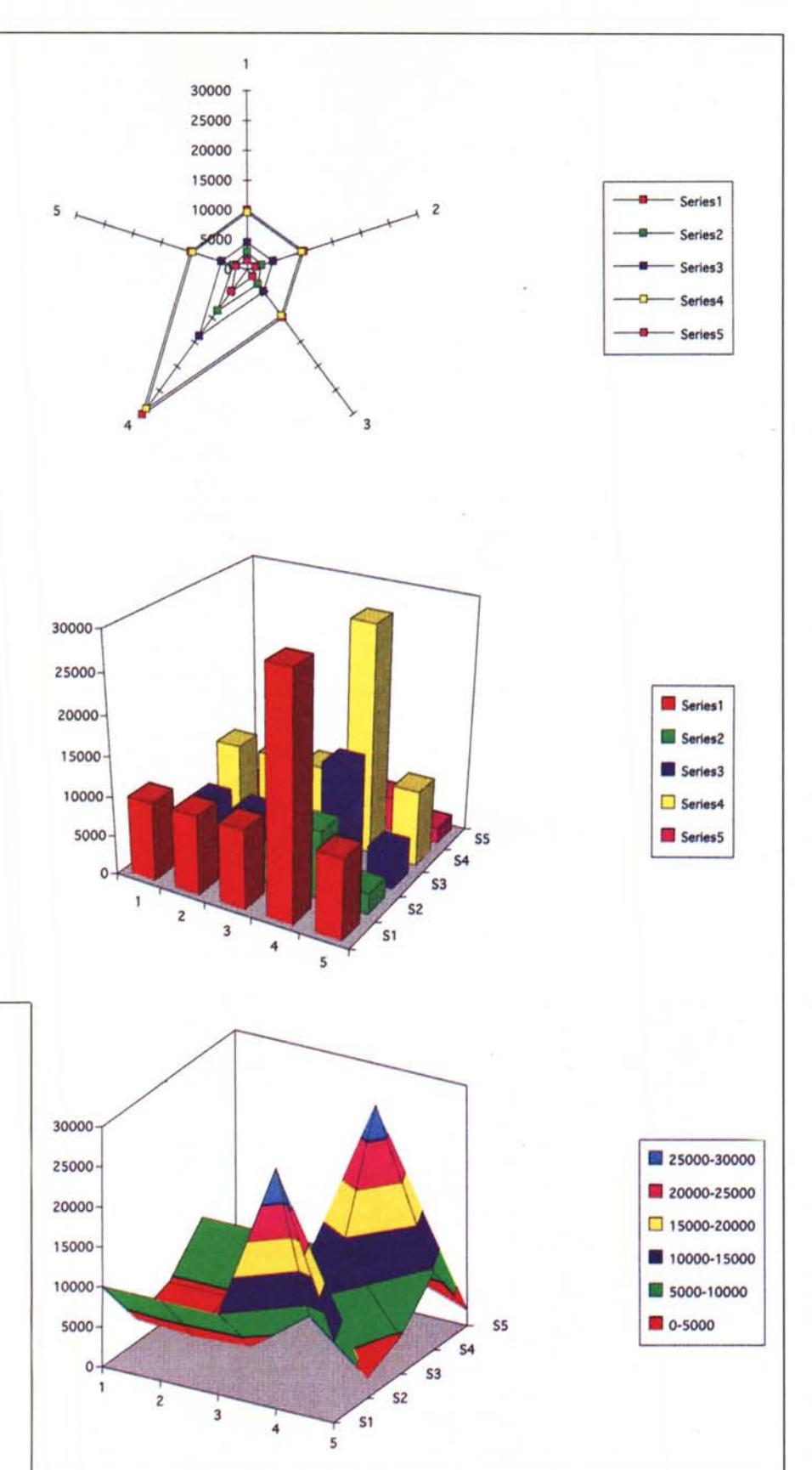

Data Access (se questa non è una misura della potenza delle macro, quale potrebbe mai essere). Accanto alle caratteristiche proprie di Excel si hanno qui a disposizione alcune funzioni specifiche che possono accettare anche la sintassi, per evidenziare il tipo e il numero di campi in gioco.

#### *Conclusioni*

Come dicevamo in premessa, la versione 4 è forse il più potente upgrade applicato ad Excel dal lontano 1985; e come ebbi modo di dire quando comparve la versione 2 e poi la 3, ci troviamo sempre più di fronte a pacchetti dalla potenza enorme, che non si fa a tempo a maneggiare con una certa facilità che sono immediatamente superati dalla nuova versione.

Questo mi è accaduto anche con altr package, come Word, Claris Cad, Omnis 5, ma per un package «ragionato» come Excel i problemi sono ancora maggiori. Ciononostante questa nuova versione si presenta facile e piacevole da maneggiare e, almeno nel 70% dei casi l'help in linea e la notevole intuibili tà dei comandi permette di lavorare in maniera facile e veloce.

Inevitabile, di nuovo, il confronto con l'unico concorrente in campo, Lotus 1- 2-3, che, forte della tradizione in campo MS-DOS è da diversi mesi presente anche in area Mac.

A livello di potenza il confronto è improponibile; sebbene Excel soffra della mancanza delle tre dimensioni proprie dell'awersario, e mostri una strana lentezza nella gestione delle funzioni di stringa, possiede muscoli da peso massimo che, oggi mettono un poco in ombra l'awersario. -

Se avessimo impostato questo articolo come una prova ex novo del package, non sarebbe bastato metà fascicolo per illustrare la potenzialità del pacchetto; e anche solo trattando le nuove caratteristiche mi rendo conto di essere andato ben oltre i limiti di spazio ragionevoli. Perciò posso solo dire che con questa nuova release Excel sbalordirà certo il neofita, ma farà senz'altro felice l'utente già smaliziato, che troverà pane per i suoi denti nello studiare le innumerevoli nuove potenzialità e funzioni. Se un suggerimento mi è consentito di dare, avrei inserito, nel tool di scrittura della barra, alcune funzioni di formato proprie di un word processor; ciò non avrebbe richiesto gran lavoro, ma avere un mezzo di scrittura ben realizzato avrebbe certo accontentato quelli, come me, a cui piace abbinare la qualità del prodotto con un minimo, come si dice dalle mie parti, di «impupazzamento». ~

# **Timbuktu 4.0**

Siete possessori di una rete Apple Macintosh e desiderate controllare e osservare l'attività delle macchine collegate? Avete necessità di creare una riunione tra elementi dislocati in posti diversi senza farli muovere dal loro posto di lavoro? Volete osservare e intervenire sullo stesso file (disegno, scrittura ecc.) lavorando su macchine diverse *ì* Siete collegati per telefono con un utente all'altro capo della penisola e desiderate condividere file presenti sul vostro o sul suo Mac? Questo e molto altro può fare Timbuktu, il software di gestione di rete AppleTalk per Mac.

Per intenderci Timbuktu non è altro che del software specializzato che consente di utilizzare una rete Appletalk per condividere file, sotto la gestione di un proprietario-amministratore. Le possibilità si articolano, inoltre, in funzioni originali, quali:

- gestione del colore; a seconda della configurazione amministratore-ospite è possibile scambiare file e immagini a diverso livello di risoluzione (fino al protocollo in 32 bit, nel caso utilizzando QuickDraw a 32 bit). È inoltre possibile inviare informazioni dalla cartella Appunti (ad esempio, se si sta modificando lo stesso file è possibile vicendevolmente scambiarsi testo e grafica durante una sessione di condivisione di schermi). Il trasferimento file non è prioritario per l'ospite, vale a dire che se si decide di inviare un file o di scambiarlo, è possibile continuare ad utilizzare la nostra macchina senza preoccuparsi di attendere il trasferimento del file stesso. Ulteriori utility sono rappresentate poi dall'uso di parole chiave semplificate (ma non per questo meno efficienti) e da funzioni di autoscorrimento (quando un utente fa scorrere il documento sullo schermo la stessa azione avviene su quello del corrispondente).

Installare Timbuktu sulla macchina (che, ricordiamo deve essere collegata in rete e della stessa devono essere già definiti i componenti e la relativa gerarchia) è tanto semplice quanto usare l'installer presente nel dischetto del software. Perché l'operazione abbia successo è necessario che ogni utente della stessa rete sia in possesso di una copia diversa di Timbuktu (stranamente tutte le copie devono essere numerate consecutivamente, e questo rappresenterebbe un problema per chi decidesse di fare aggiornamenti successivi della sua stessa rete).

Una volta stabilita la gerarchia della rete stessa il proprietario-amministratore gestirà i privilegi di accesso agli ospiti. La gerarchia è rappresentata da quattro livelli diversi: accesso alla casella della posta: l'ospite può inviare file e

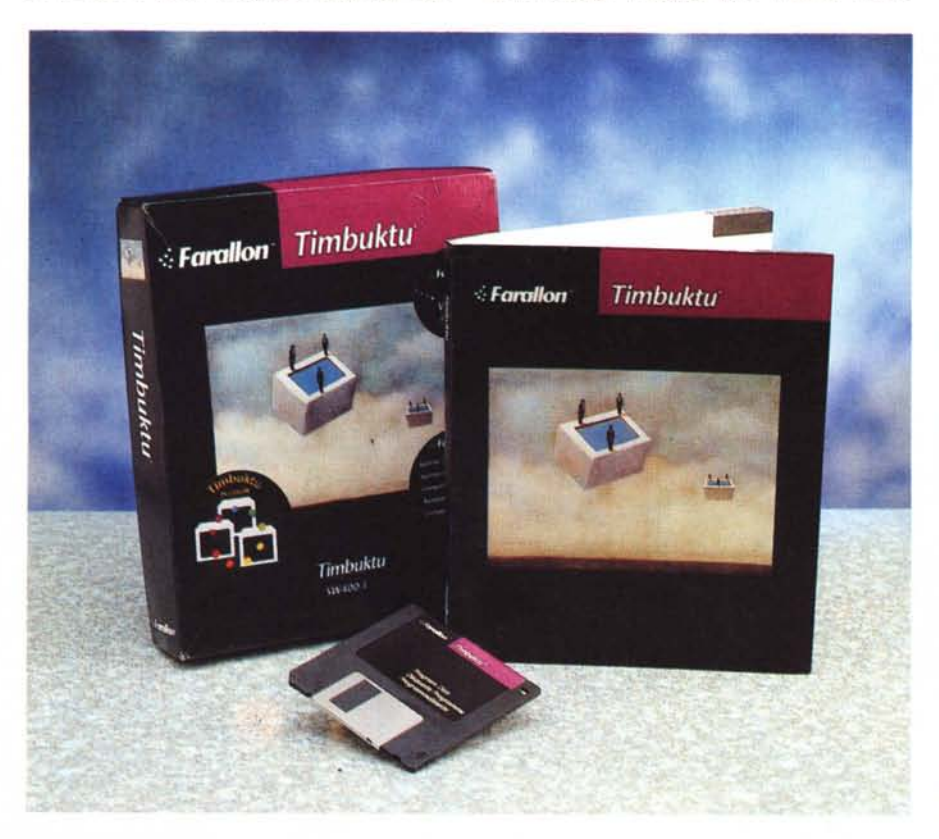

copiarli nella nostra cartella ricezione. Osservatore: l'ospite può osservare ciò che avviene sul nostro schermo. Cestino: l'ospite può eseguire scambi o cancellazione di file in una qualsiasi cartella del nostro disco. Controllo totale: l'ospite ha tutti i nostri privilegi.

Una opzione del programma, che, lo ricordiamo, funziona come un DA, e che si presenta, bontà sua, con un menu estremamente ridotto, è rappresentato dalla possibilità di controllare, da parte dell'amministratore, l'attività degli ospiti della rete. È possibile, in particolare, mettere il sistema in attesa dell'ospite (questo permette l'accesso dall'esterno senza le formalità di password). identificare gli ospiti presenti, che appariranno in ordine alfabetico in una finestra all'uopo dedicata, disconnettere un ospite stesso o farlo immediatamente passare (anche in corso di collegamento) da un privilegio all'altro, modificare la gestione giornaliera di essi.

Una volta in possesso di queste nozioni di base, gestire Timbuktu è gioco da ragazzi. In pratica, così come avveniva, lo ricordate, in Carbon Copy, già descritto su queste pagine, L'amministratore (e ogni utente adeguatamente abilitato) possiede sullo schermo due videate; la sua e quella materialmente presente sullo schermo dell'ospite (opportunamente contrassegnata da una cornice di colore diverso). Una volta effettuato il collegamento sugli schermi compare un pulsante per lo scambio degli appunti, dall'uso abbastanza intuitivo: immaginiamo di lavorare in videoscrittura; selezioneremo una parte dello scritto e col comando Copia questo verrà inserito nel file Appunti-Clipboard. Un semplice click sul relativo pulsante e il nostro corrispondente si ritroverà, pronto per la procedura «Paste», quanto da noi selezionato.

Oltre a questo pulsante, sul bordo della finestra di condivisione sono visualizzate tre icone che consentono all'o-

#### **Timbuktu** 4.0

**Produttore:** *Farallon Computing Inc. 2000 Powell St., Suite 600 Emeryville* CA 94 *USA* **Distributore:** *Elcom S.r.l. Via degli Arcadi, 2 34170 Gorizia Tel.: 0481/536000* **Prezzi** *(IVA esclusa!: Timbuktu 4.0 (normale! Timbuktu 4.0 (lO utenti) Timbuktu 4.0 (30 utenti! L. 308.000 L. 1.958.000 L. 3.850.000*

. . . . . . . . . . . . . . .

Mar 10:21:45 BM (T)

L Origot

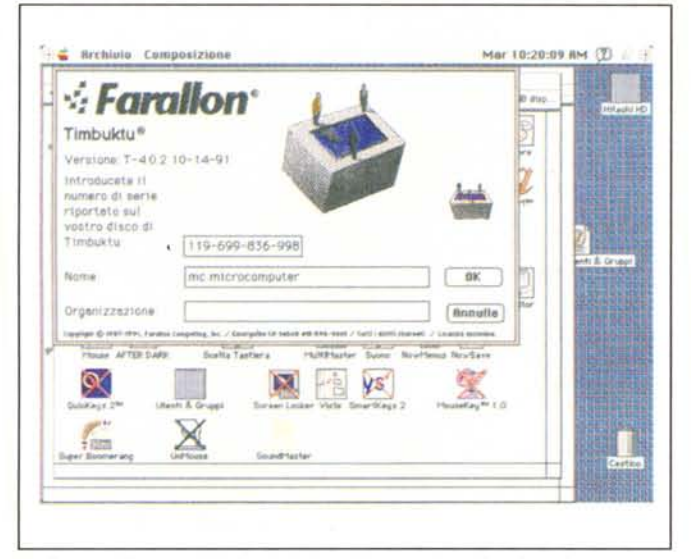

La finestra di apertura del pacchetto e le procedure di registrazione.

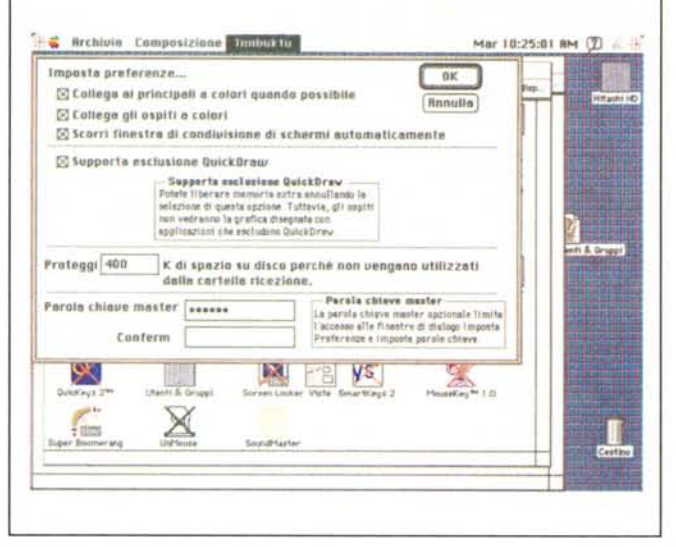

Una fase di impostazione delle preferenze; si noti, tra l'altro la gestione di OuickDraw

盘

血

 $\frac{1}{2}$ 

d was filter

ys.

VV

 $0K$ 

Rnnulle

۵

 $C_2^2$  corrected

**C** Brchivle Composizione Hinimista

.<br>Trivilegi pubblici sono dispundrili per h<br>Ko è richiesta nessuna parcia sittave

Privilegi protetti da parele oblave

**Inseessessesses rdm** 

**BROSSESSESSESSE** Part

Rggiungi parola chiave

Cancella parola chiave

............... **BREESSEESSEESE Tutti gli editor** 

rilegt pubblic

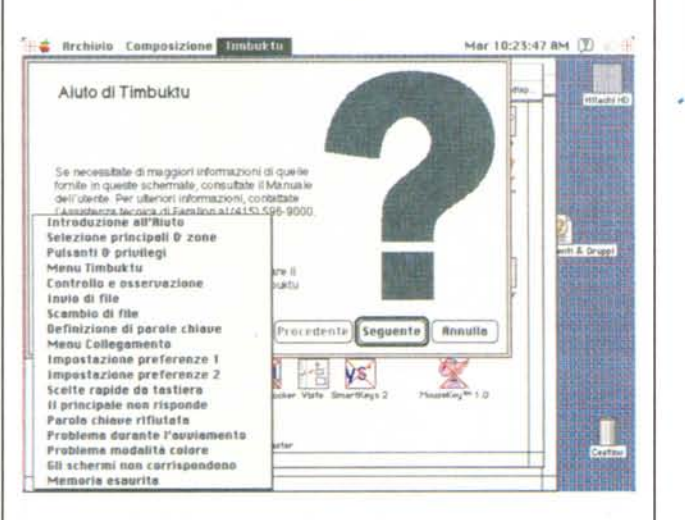

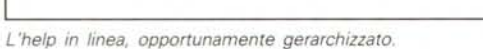

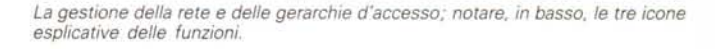

spite di passare dallo stato di osservatore a quello di controllore, di attivare e disattivare l'autoscorrimento e di passare dalla visualizzazione a colori a quella in scala di grigi.

Un ulteriore pulsante, destinato allo scambio di file, permette di trasferire documenti dall'una all'altra delle macchine collegate. Il tutto è gestito attraverso una finestra di dialogo del tipo FILES\$; per la verità si poteva fare meglio, visto che l'altro pacchetto nominato permette il trasferimento semplicemente trascinando le icone da finestra a finestra.

Delle parole chiave e dei privilegi ab-

biamo già detto; faremo solo cenno alla notevole articolazione dei livelli di privilegio stessi, che permette di configurare una rete in maniera estremamente sofisticata, con gerarchie d'accesso e di azione anche molto ramificate. Una sezione molto ricca di esempi e di spunti è ancora riservata sul manuale alla individuazione delle cause d'errore.

# Conclusioni

Timbuktu è un eccellente pacchetto, che svolge il suo compito in maniera onesta e veloce. Certe operazioni non sono proprio in stile Mac, ma è affidabile e preciso negli interventi, nonostante risenta, come probabilmente si riesce a capire da quanto abbiamo scritto, di una impostazione un po' vecchiotta e farraginosa. Viene offerto anche in configurazioni per dieci e venti utenti, cosa che bypassa il problema della consecutività dei numeri di serie, ma sarebbe stato più semplice, credo, imporre solo la diversità degli stessi per garantirsi l'acquisto di tante copie quante ne fossero necessarie. D'altro canto qualunque hacker da quattro soldi è capace di bypassare il problema. Meglio, credo, spendere energie per qualche cosa di diverso.  $MR$